## 7-1 yahooメールアプリから利用登録する場合

その他アプリのブラウザからmytapを起動することが出来ない為、使用する際の設定方法を記載します。 (下図、Yahooメールアプリのリンクからmytapを起動させる場合)

## Yahooメールアプリのホーム画面 左上にある「設定」をタップします。

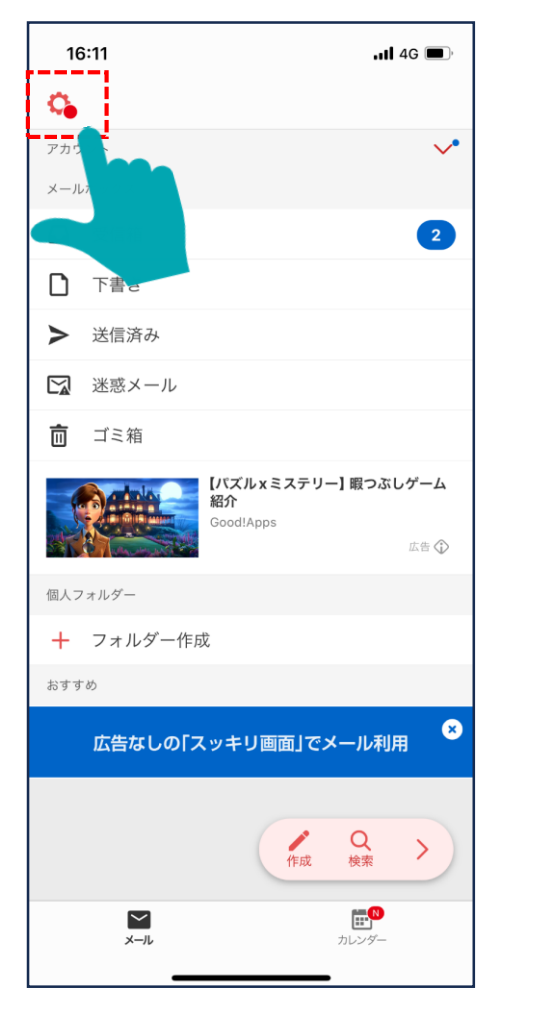

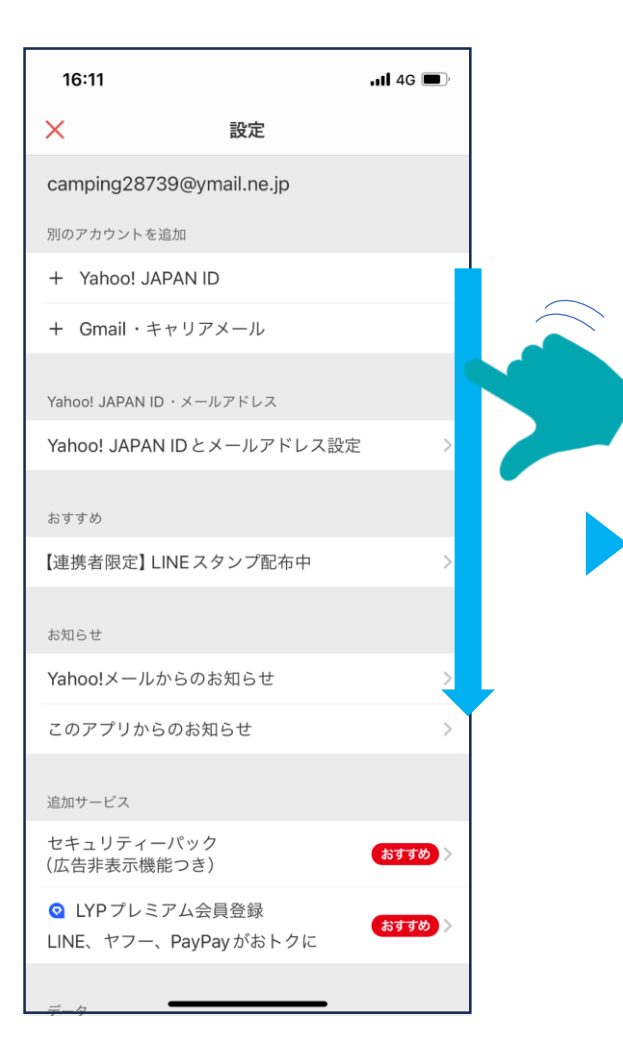

設定画面を下にスクロールし、 「表示設定」をタップします。

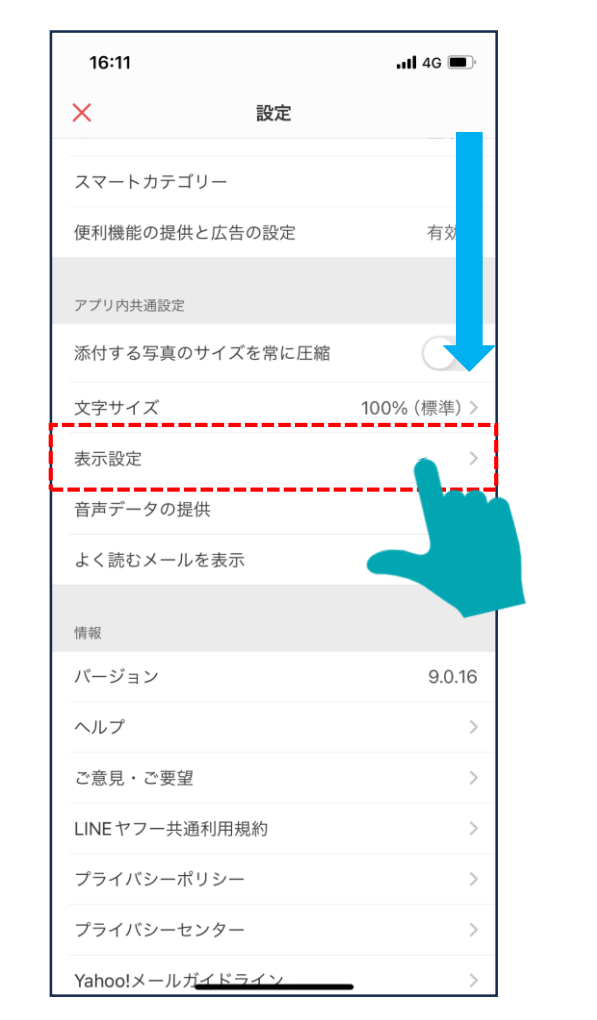

1

## 7-1 yahooメールアプリから利用登録する場合

※その他アプリのブラウザからmytapを起動する場合、リンクを外部ブラウザーで開く必要がございます。

「表示設定」内にある、「メール内リンクを外部ブラウザーで開く」 の項目をONにします。

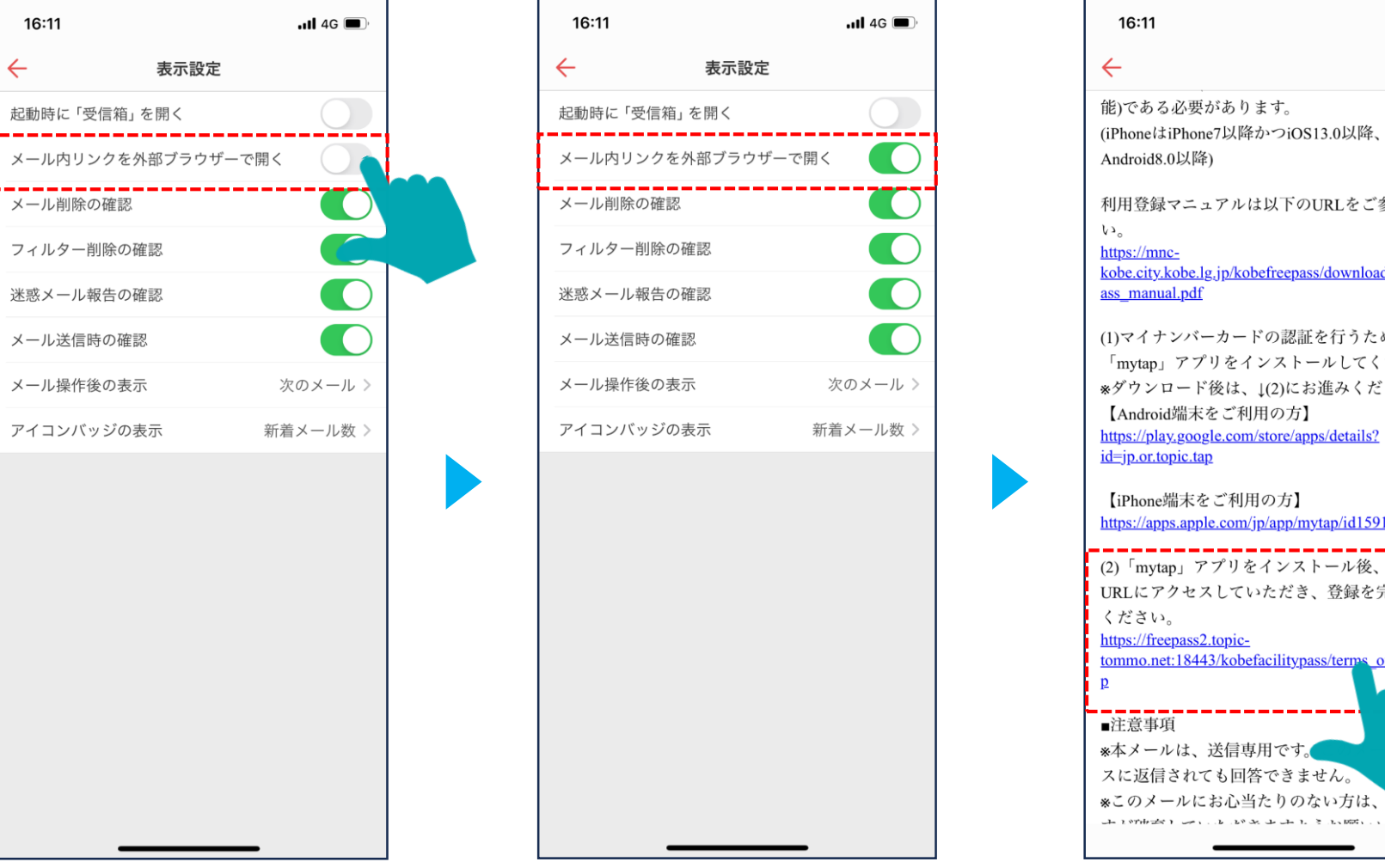

## 「のびのびパスポート+」の新規登録時に受信したメールから、 登録サイトに戻り、mytapでの登録を進めます。

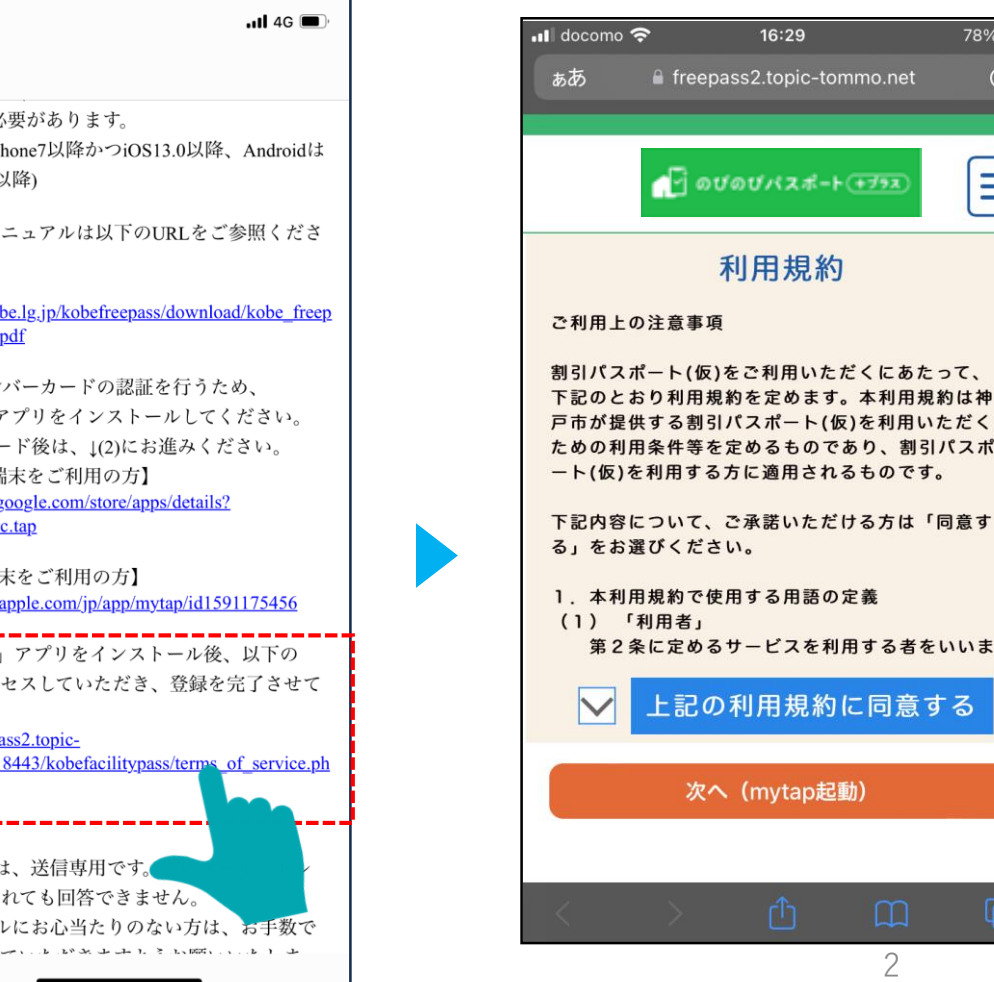

2

 $16:29$ 

78%

C

 $\equiv$